#### **SETTING UP LIBRARY PROJECTOR AND PCS LAPTOP FOR PROJECTING PICTURES OR VIDEOS**

#### **PURPOSE:**

These instructions are designed to help you to make the proper connections and settings to use the Library projector with the PCS laptop to project pictures and videos. They are also applicable for using your own computer at the Library .

## **NECESSARY SUPPLIES & CONNECTIONS**

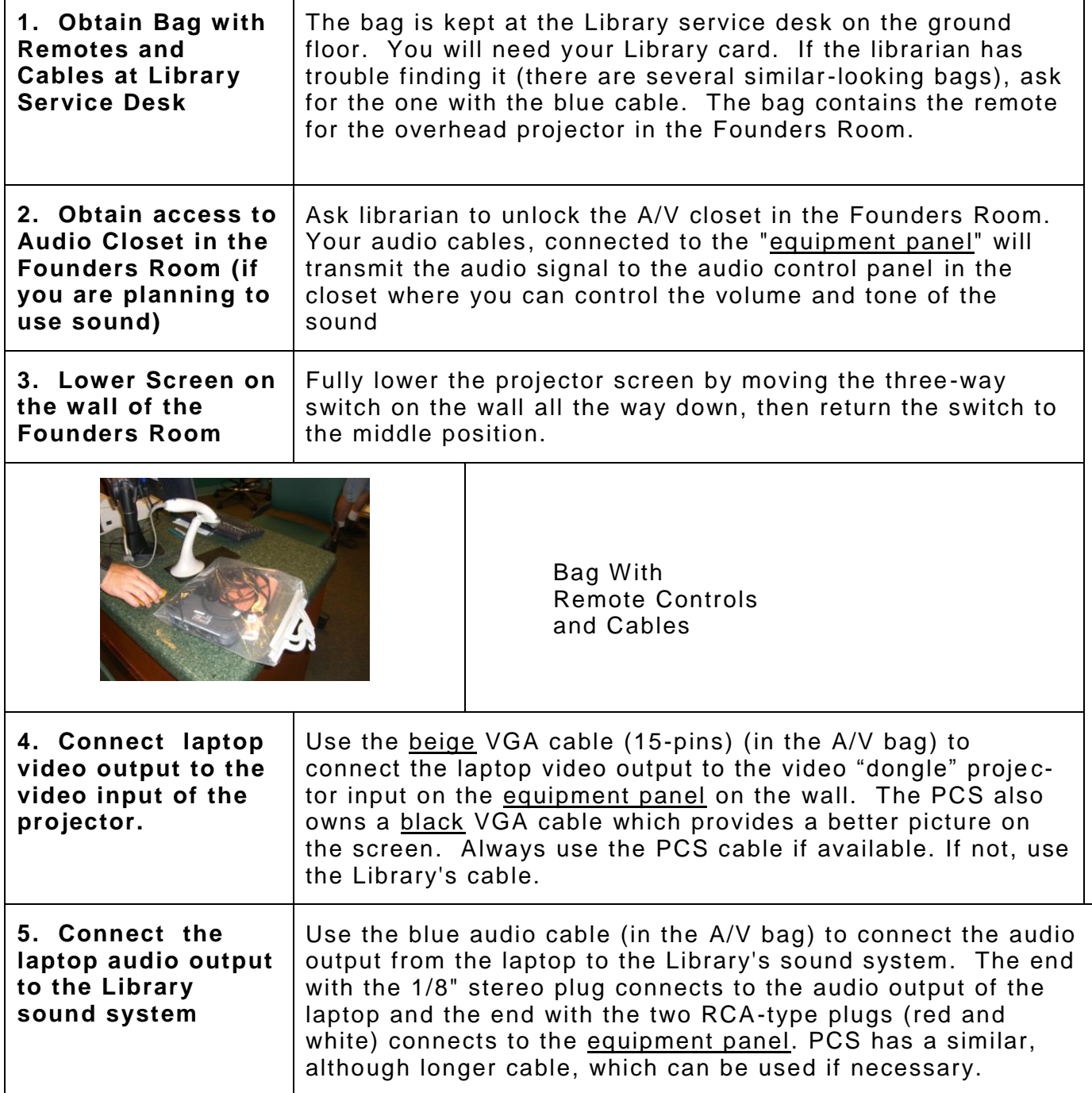

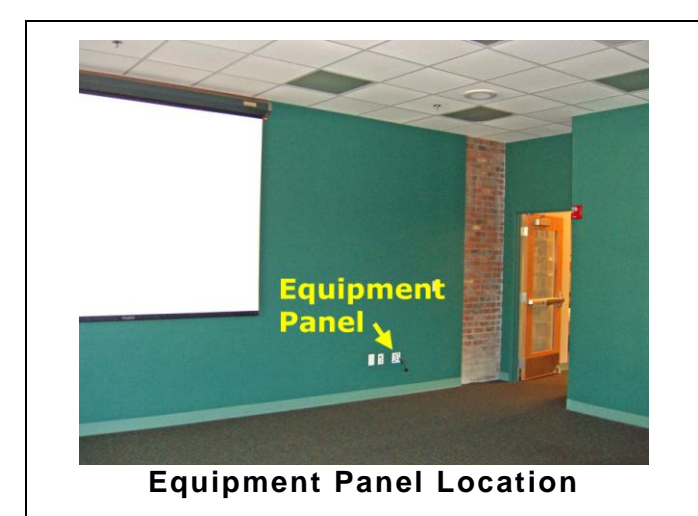

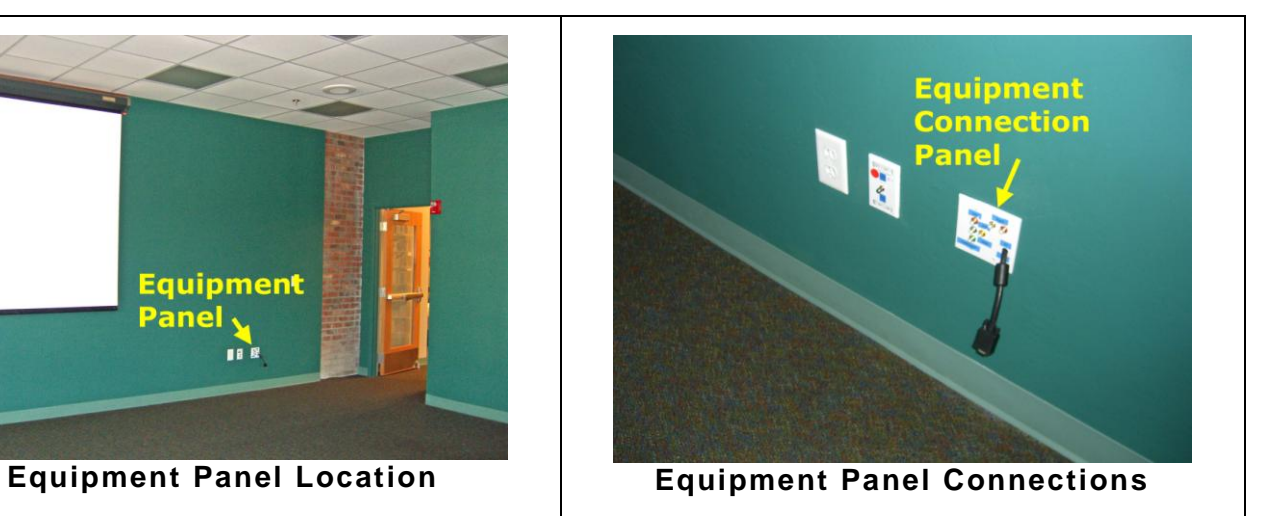

### **PROJECTING VIDEO**

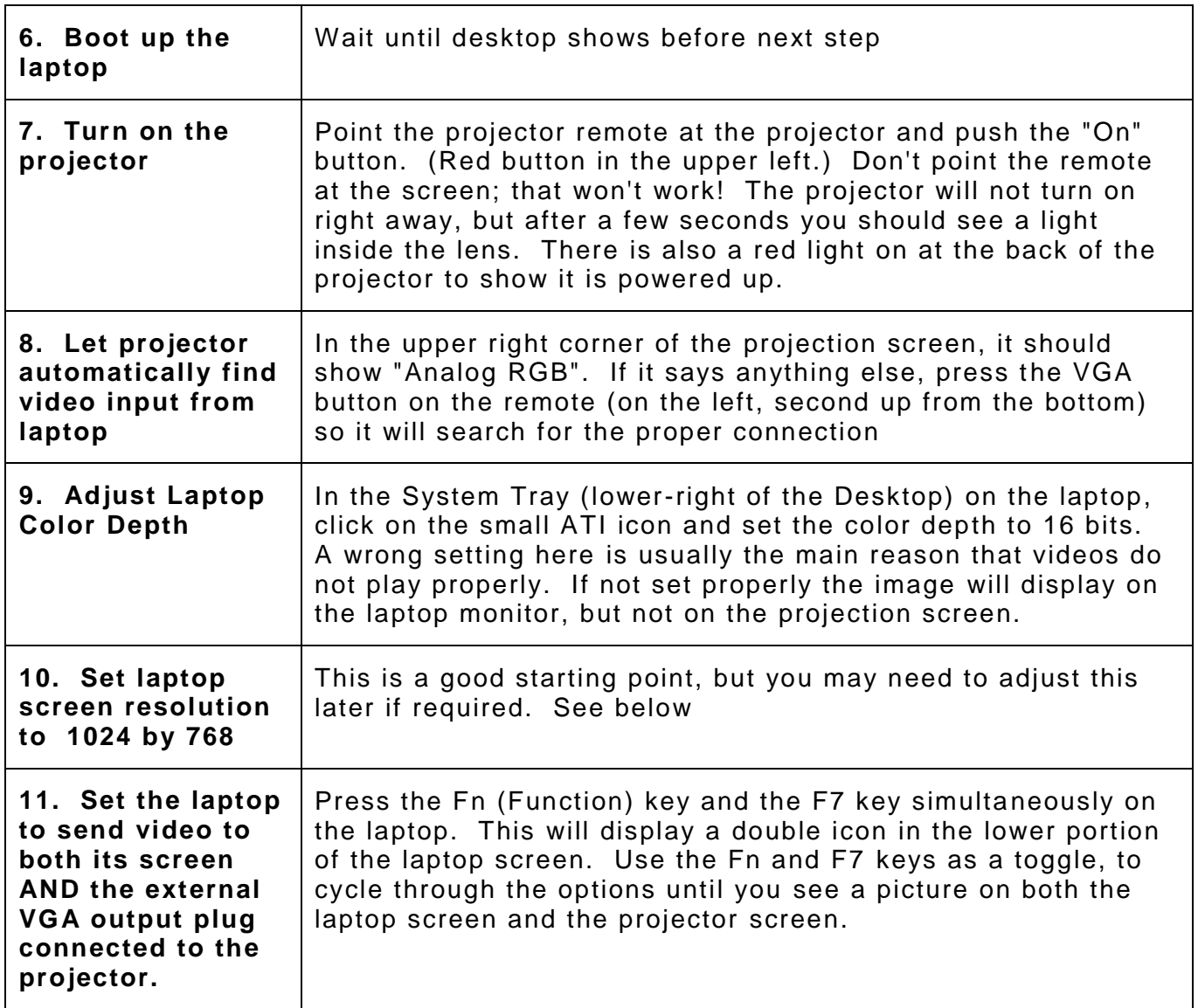

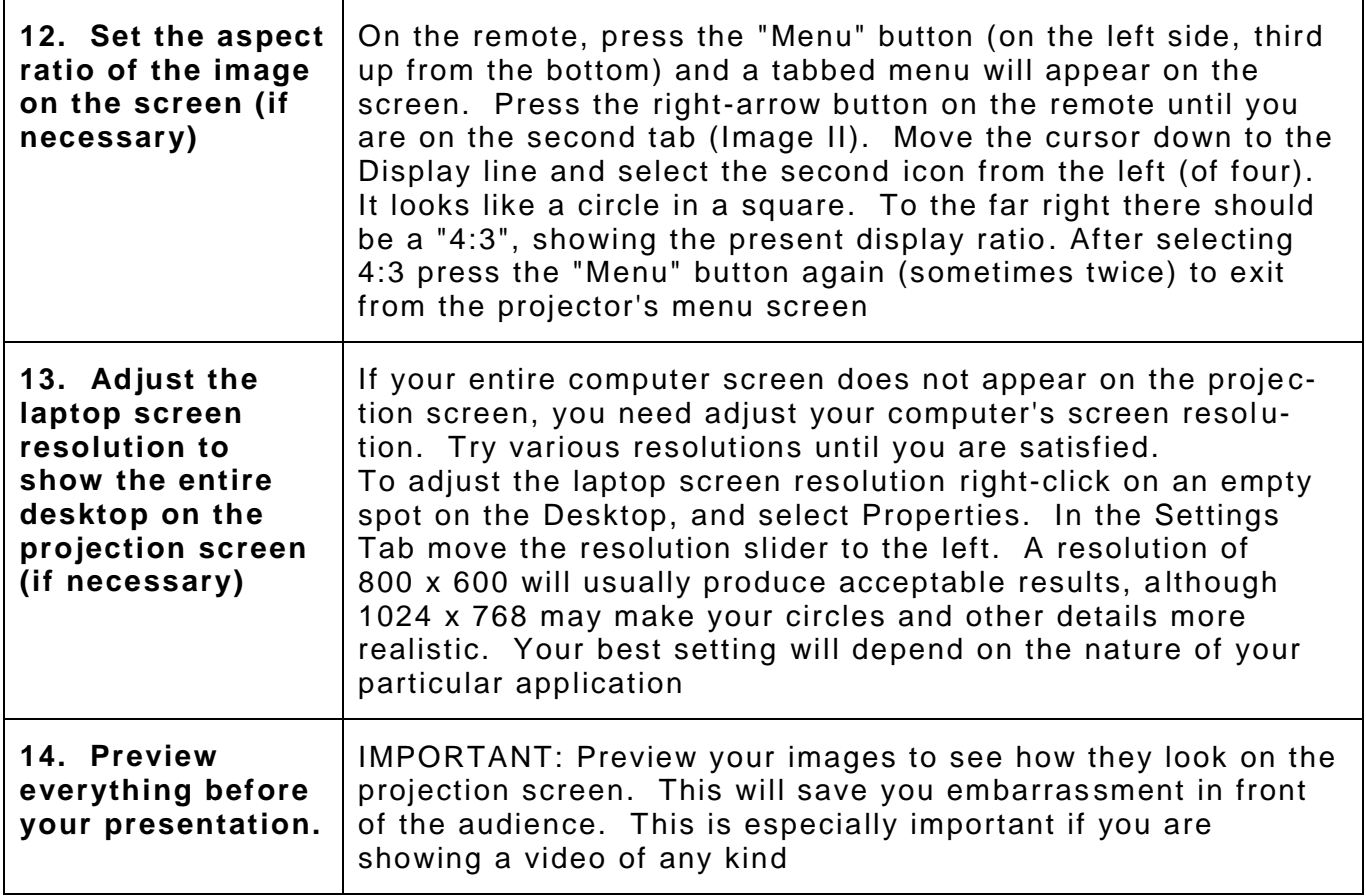

### **AUDIO**

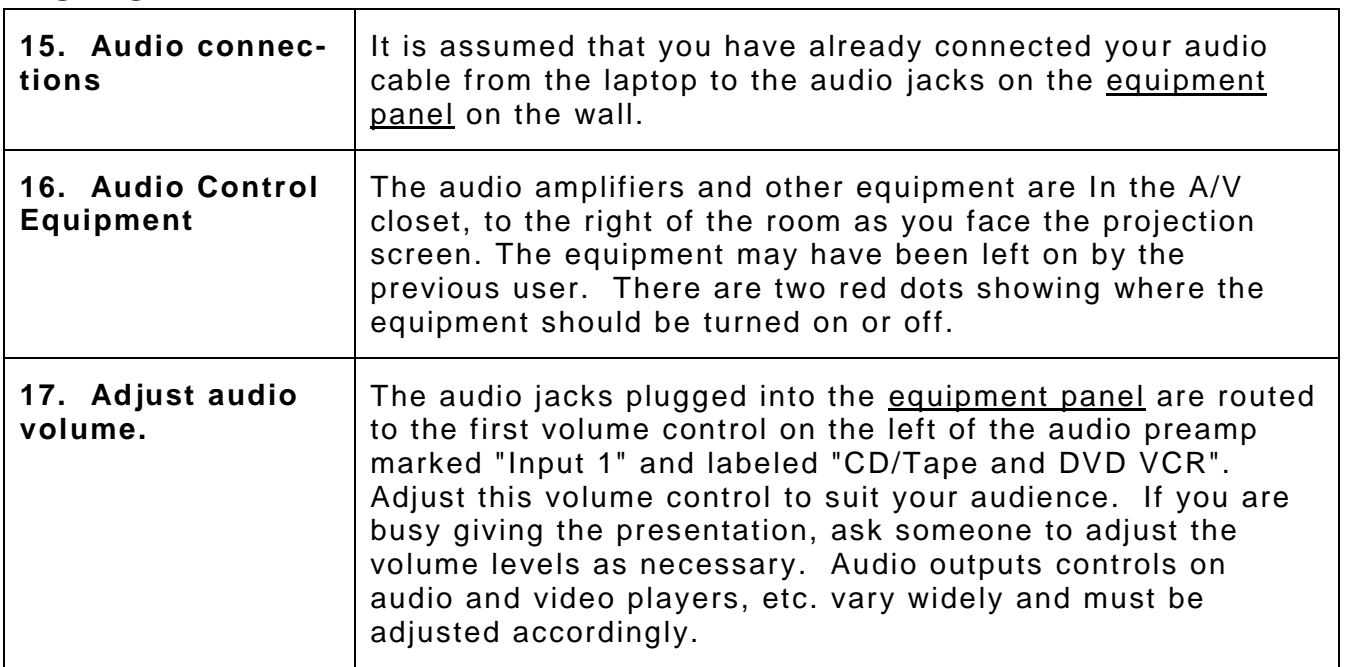

**18. Adjust audio tone**

Adjust the bass and treble controls as desired. Leave the other controls (master, rear and front) in (or res et to) the 12:00 o'clock position unless you have a reason for changing them.

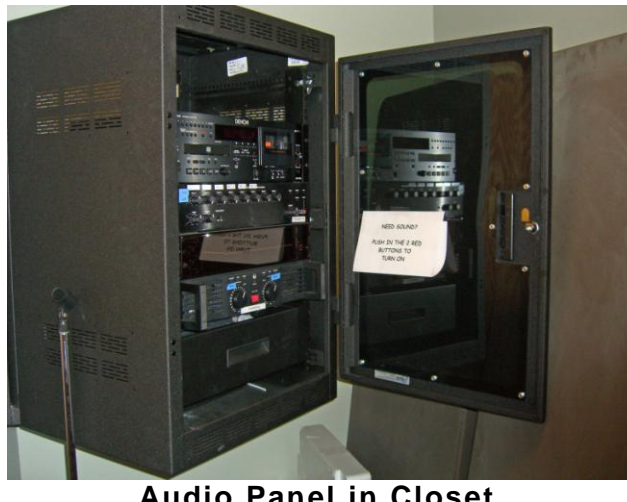

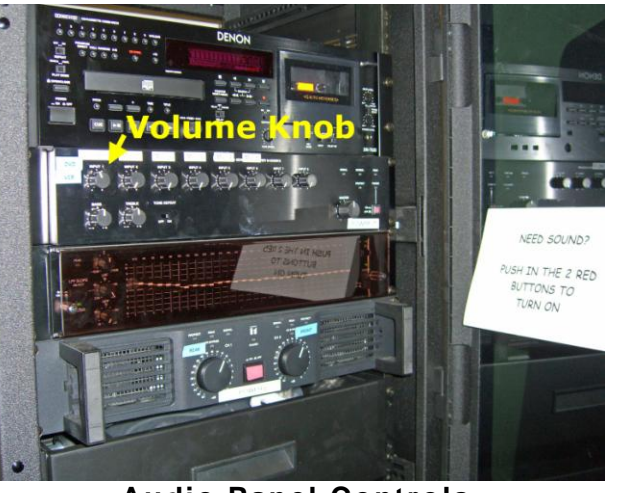

**Audio Panel in Closet Audio Panel Controls**

# **TURNING OFF EQUIPMENT**

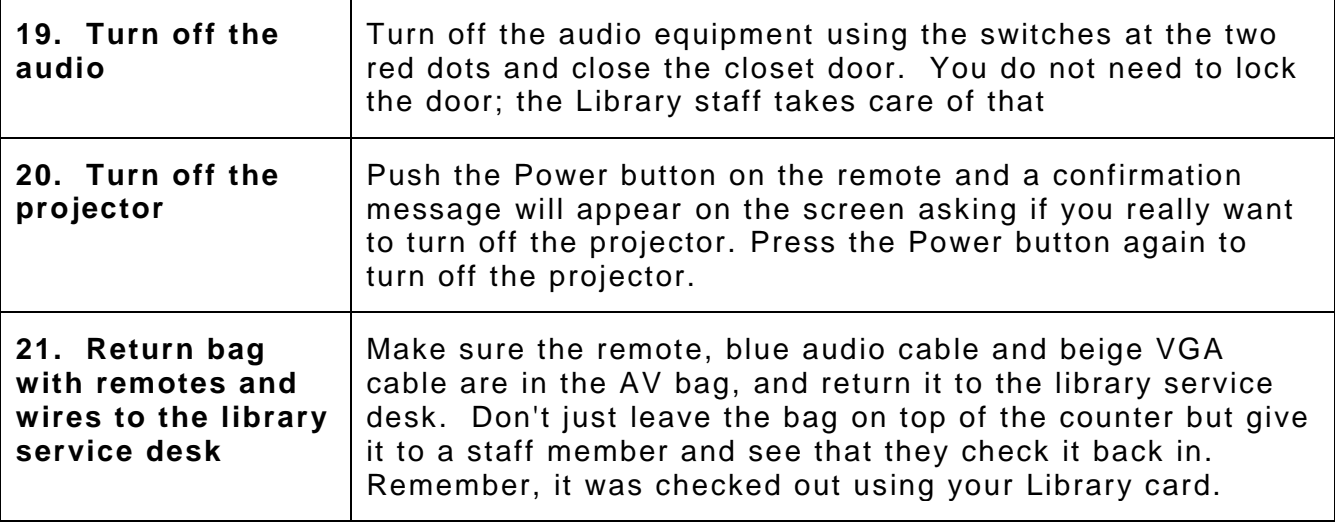

Compiled by Ray DeCosta **Edited and Illustrated by Andy Reti**